**RTA-TRACE**

コンフィギュレーションガイド

### 著作権について

本書のデータをLiveDevices Ltd.からの通知なしに変更しないでください。LiveDevices Ltd.は、本書に関してこ れ以外の一切の責任を負いかねます。本書に記載されているソフトウェアは、お客様が一般ライセンス契約ある いは単一ライセンスをお持ちの場合に限り使用できます。ご利用および複写はその契約で明記されている場合に 限り、認められます。

本書のいかなる部分も、LiveDevices Ltd. からの書面による許可を得ずに、複写、転載、伝送、検索システムに 格納、あるいは他言語に翻訳することは禁じられています。

**© Copyright 2004** LiveDevices Ltd.

本書で使用する製品名および名称は、各社の(登録)商標あるいはブランドです。 Document TD00008-002

# 目次

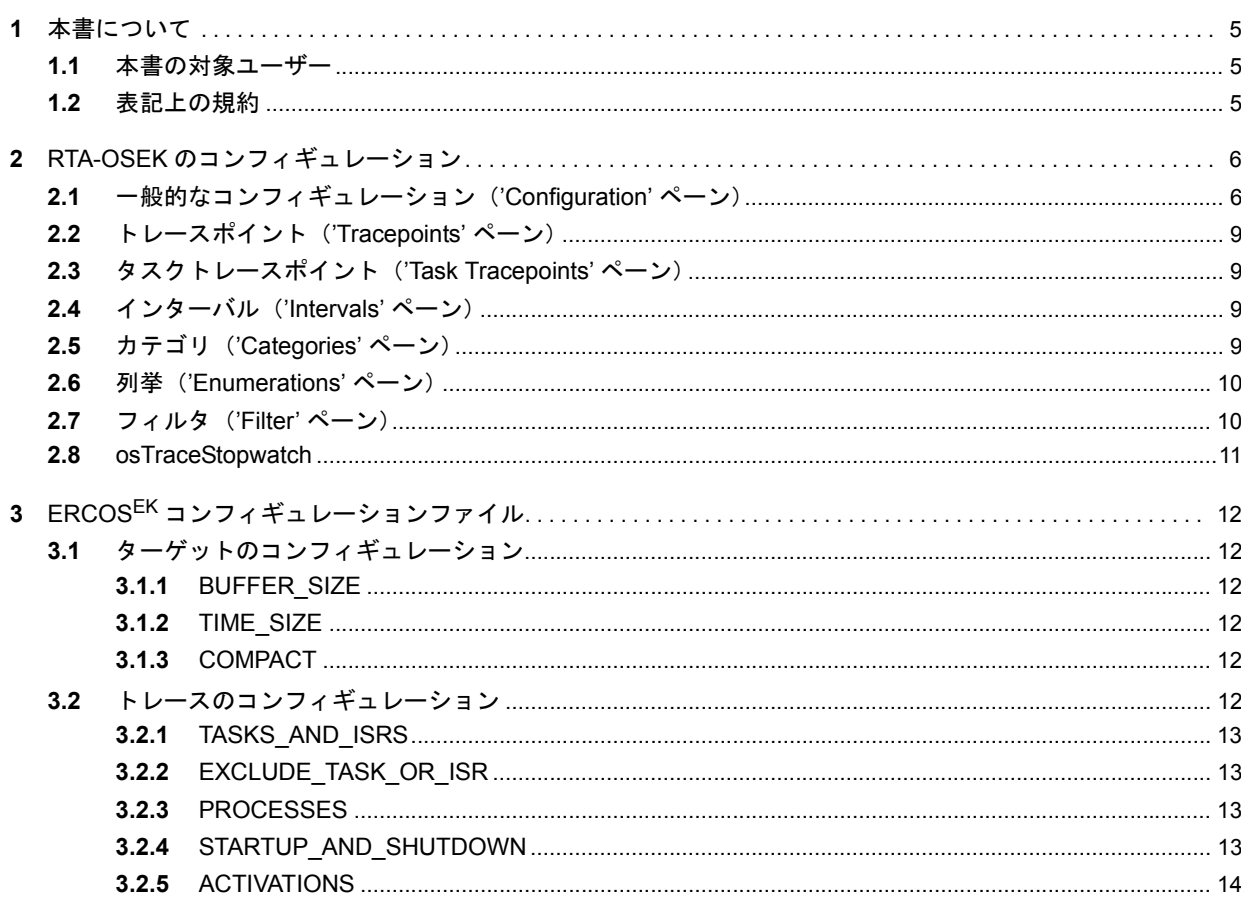

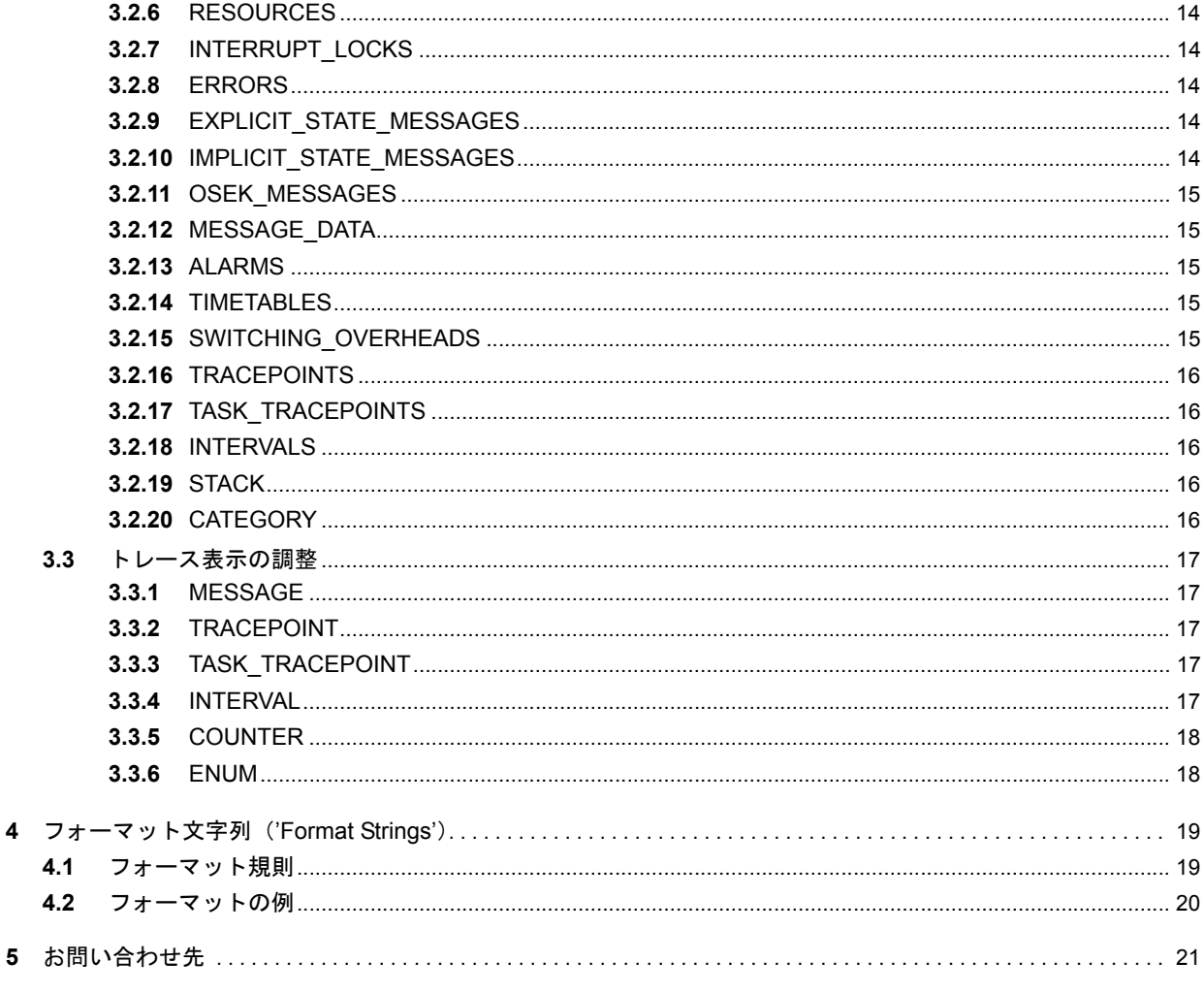

索引 23

## <span id="page-4-0"></span>**1** 本書について

RTA-TRACE は組み込みシステム用のソフトウェアロジックアナライザです。アプリケーションと組み合 わせて使用することにより、システムのデバッグやテストに役立つさまざまなサービスを利用できます。 中でも特に優れた機能として、量産用にビルドされたアプリケーションソフトウェアについて、ランタイ ムにシステム内で起こっている事象を正確に把握することができます。 本書では、RTA-OSEK と ERCOS<sup>EK</sup> に固有の RTA-TRACE コンフィギュレーションオプションについて説 明します。

#### <span id="page-4-1"></span>1.1 本書の対象ユーザー

本書は、RTA-OSEK または ERCOS<sup>EK</sup> 環境下で RTA-TRACE を使用してアプリケーションを検証しようと するソフトウェア技術者を対象としています。RTA-TRACE の API(C 関数)については『RTA-TRACE ユーザーズガイド』で説明しているので、そちらも併せてお読みください。

#### <span id="page-4-2"></span>1.2 表記上の規約

重要:このように表記されている注記には、ユーザーが知っておく必要のある重要な情報が記載されてい ます。内容をよく読み、記載されているすべての指示に必ず従ってください。

移植性:このように表記されている注記では、RTA-OSEK コンポーネントが実行されるプロセッサ上で 実行できるコードを作成する場合に知っておく必要がある事柄について説明されています。

本書では、プログラムコード、ヘッダファイル名、C のデータ型名、C 関数および API 関数名はすべてクー リエ体(courier)で表記されています。オブジェクトの名前も、プログラマに公開され次第やはりクー リエ体で表記されます。たとえば、Task1 という名前のタスクは、Task1 という名前のタスクハンドルと して表記されます。

GUI エレメントとのインタラクションについての記述では、エレメントのキャプションはボールド体 (**bold**)で表記されています。また、メニューなどの階層的なナビゲーションは矢印でレベルを区切り、た とえば、「メニューコマンド **Edit** → **Select All** を選択します。」、または「メニューから **Edit** → **Select All** を選択します。」のように表記されています。

また PDF 文書において、索引、および他の部分を参照する個所(例:「第 3 章を参照してください」の部 分)については、その参照先へのリンクが設けられているので、必要な参照個所を素早く見つけることが できます。

## <span id="page-5-0"></span>**2 RTA-OSEK** のコンフィギュレーション

RTA-OSEK には RTA-TRACE 用オプションパラメータがあり、これらを RTA-OSEK GUI で設定すること ができます。GUI の操作方法は非常にわかりやすくできているので、ここでは、各パラメータの内容と簡 単な設定方法のみ紹介します。

なお本章の内容は、RTA-OSEK GUI の操作方法をすでに熟知しているユーザーを対象としていますので、 アプリケーションの作成やコンフィギュレーション設定についてはここでは説明されていません。

RTA-TRACE 用オプションは、RTA-OSEK GUI ウィンドウの左下にある **RTA-TRACE** タブからアクセスし ます。

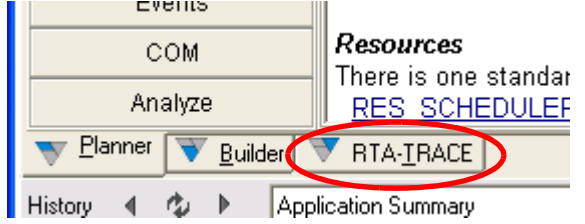

<span id="page-5-1"></span>2.1 一般的なコンフィギュレーション ('Configuration' ペーン)

このペーンでは以下のオプションを設定できます。

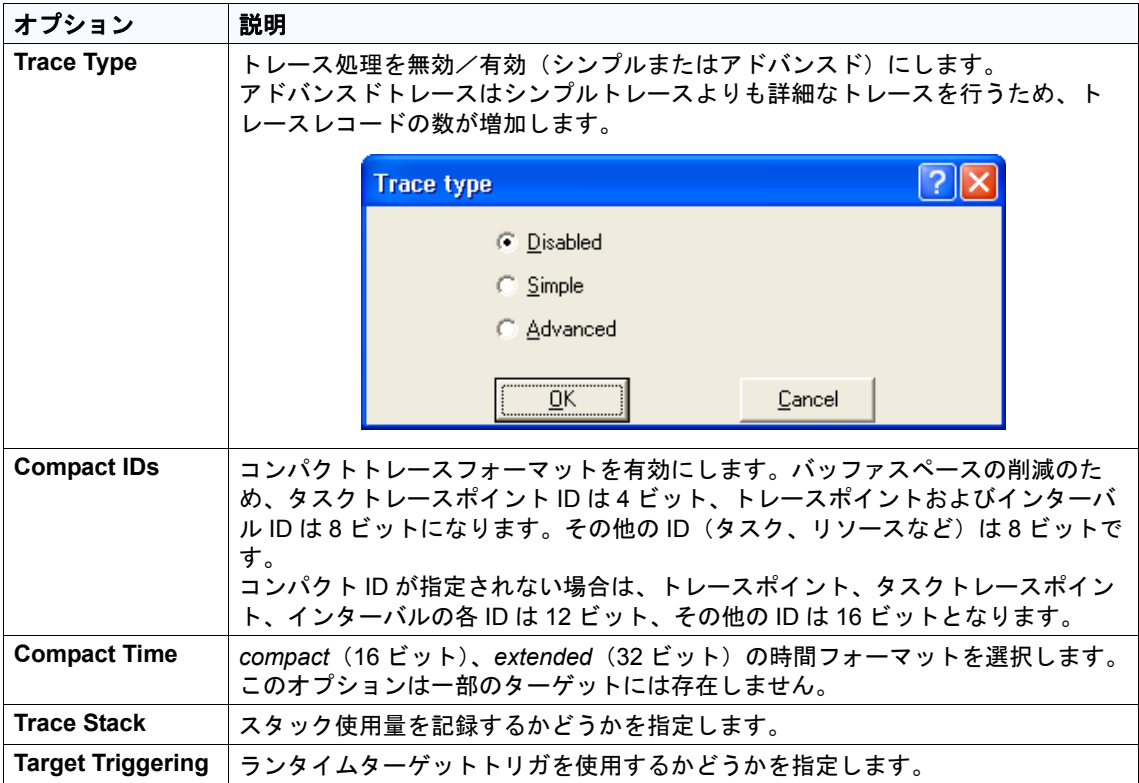

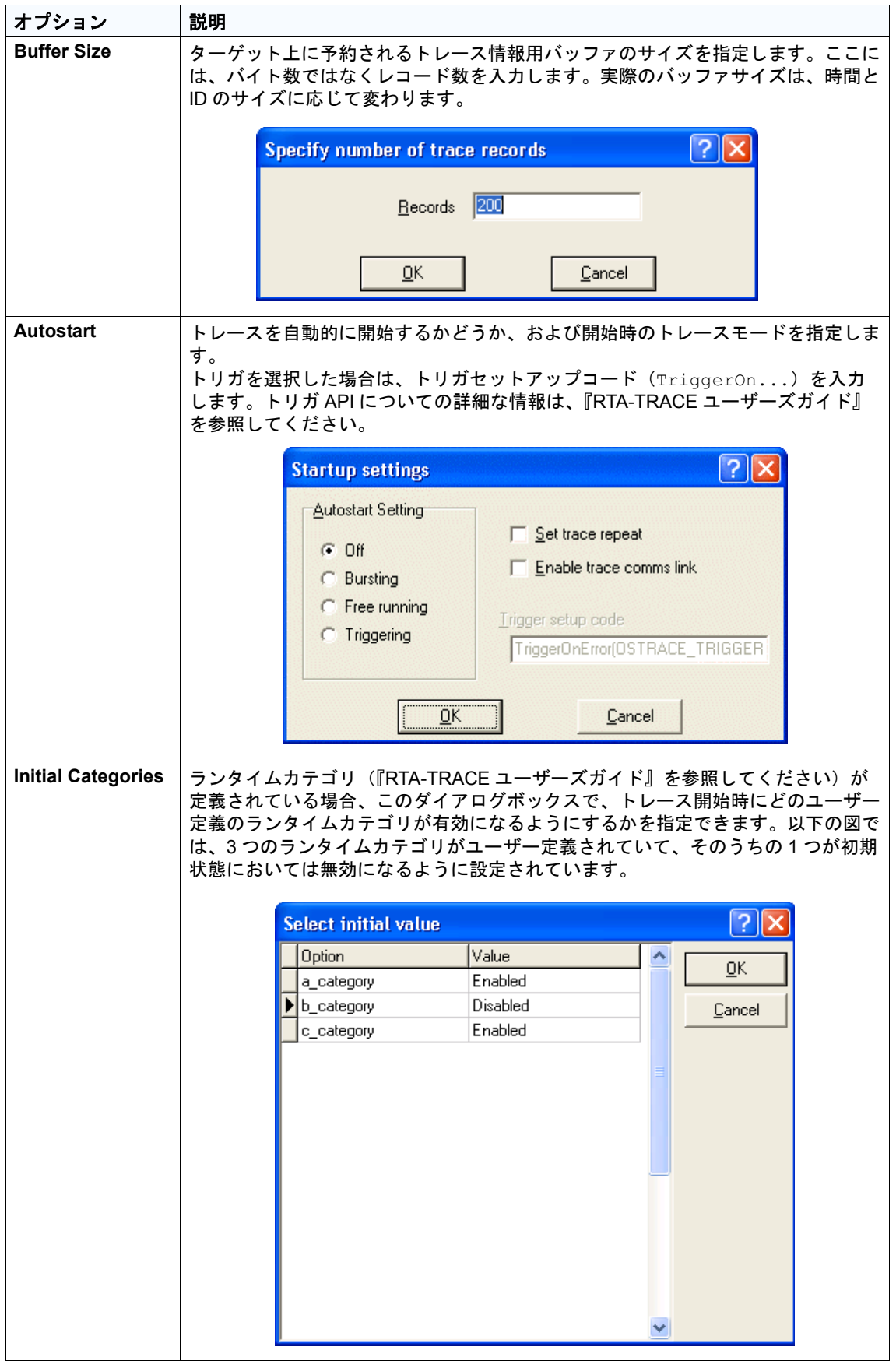

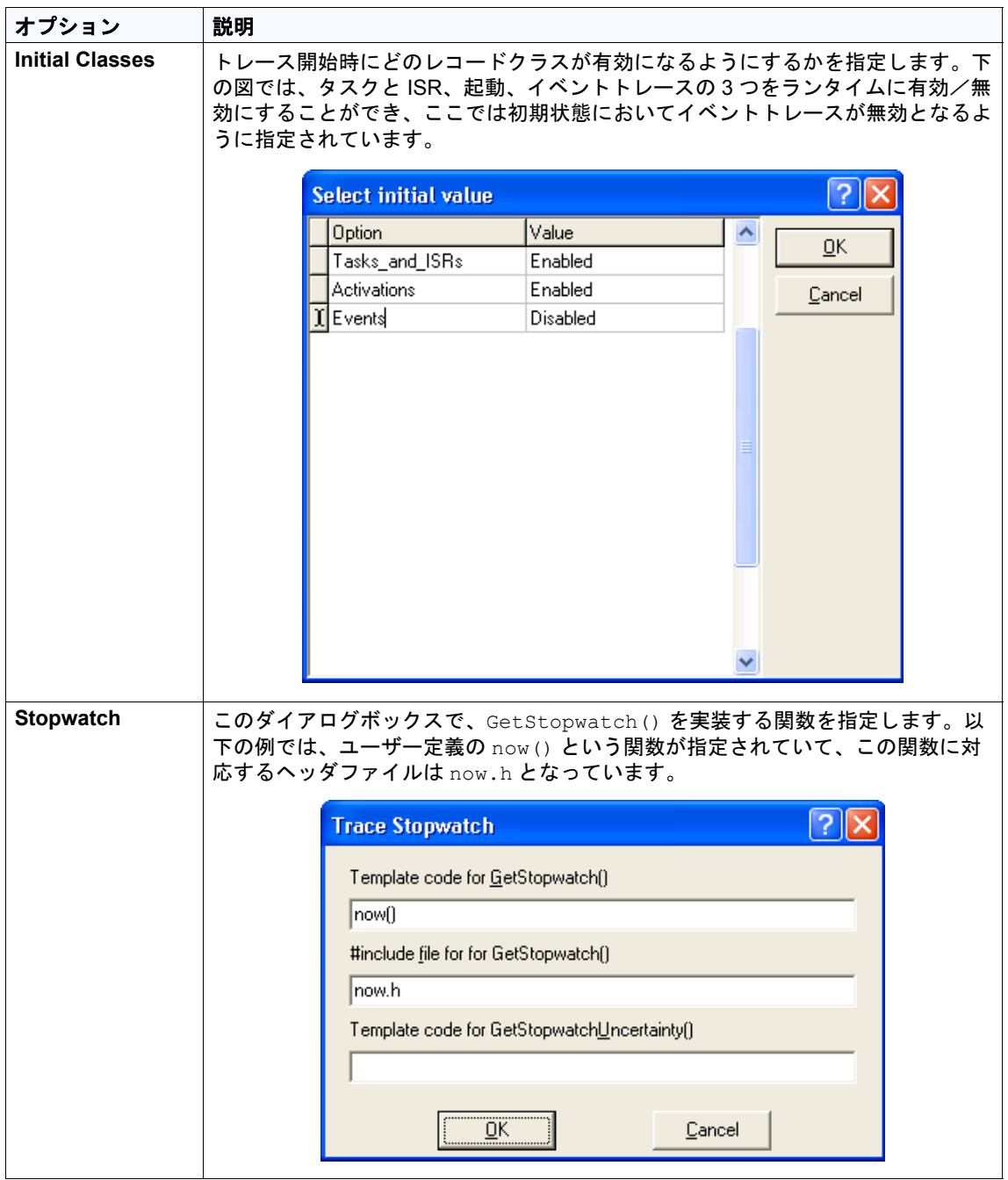

<span id="page-8-0"></span>2.2 トレースポイント ('Tracepoints' ペーン)

このペーンでトレースポイントを設定します。作成された新しいトレースポイントには自動的に ID が割り 当てられますが、**ID** ボタンをクリックするとこれを任意に変更できます。

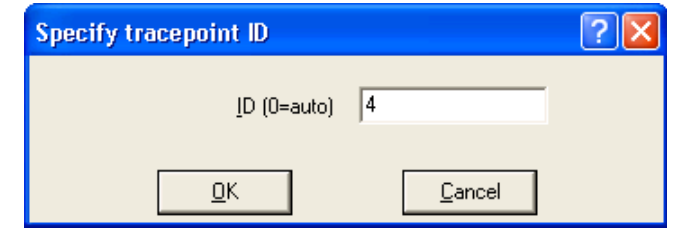

トレースポイントにデータが定義されている場合、フォーマット文字列[\(第](#page-18-2)4章を参照してください)を 使用してデータの出力形式を設定することができます。

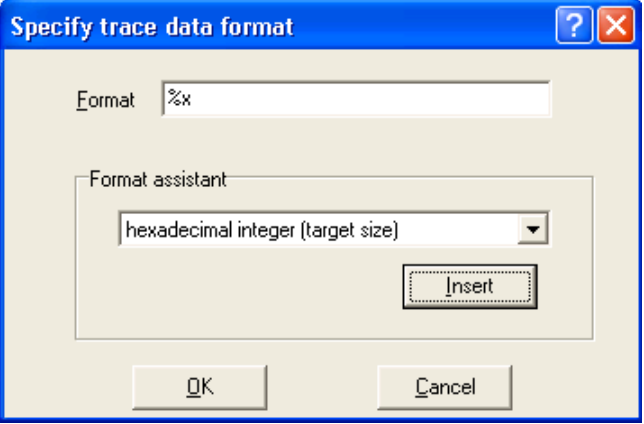

<span id="page-8-1"></span>2.3 タスクトレースポイント ('Task Tracepoints' ペーン)

このペーンでは、タスクトレースポイントを設定できます。作成された新しいタスクトレースポイントに は自動的に ID が割り当てられますが、**ID** ボタンをクリックするとこれを任意に変更できます。 トレースポイントと同様に、フォーマット文字列を使用できます。

<span id="page-8-2"></span>2.4 インターバル ('Intervals' ペーン)

このペーンでインターバルを定義できます。作成された新しいインターバルには自動的に ID が割り当てら れますが、**ID** ボタンをクリックするとこれを任意に変更できます。 トレースポイントと同様に、フォーマット文字列を使用できます。

<span id="page-8-3"></span>2.5 カテゴリ('Categories' ペーン)

このペーンでトレースカテゴリとそのマスク値を定義できます。カテゴリについての詳細は、『RTA-TRACE ユーザーズガイド』に説明されています。カテゴリは、**filter** ペーンで、ランタイムにおいて「常に有効」、 「常に無効」、または「有効/無効」のいずれかに設定できます。

#### <span id="page-9-0"></span>2.6 列挙('Enumerations' ペーン)

このペーンで列挙型 ID とその列挙子を定義できます。以下の例には、OSEK のエラーコードを表わす列挙 子が表示されています。

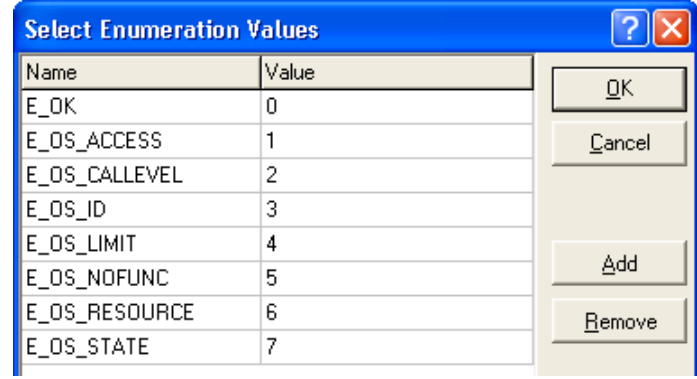

<span id="page-9-1"></span>2.7 フィルタ('Filter' ペーン)

このペーンでイベントクラスとカテゴリのフィルタ設定を行えます。ランタイムにおけるイベントを、「常 に有効」、「常に無効」、または「有効/無効」のいずれかに設定できます。ランタイムクラスの初期状態 は、Configuration ペーン([2.1](#page-5-1) 項を参照してください)の **Initial Classes** オプションで有効/無効を切替 えることができます。

#### <span id="page-10-0"></span>2.8 osTraceStopwatch

RTA-TRACE には、現在のシステムタイムを返す関数が必要です。この関数のプロトタイプは以下のとお りでなければなりません。

OS NONREENTRANT(StopwatchTickType) osTraceStopwatch(void);

GetStopwatch を定義すると、osTraceStopwatch と同じタイマハードウェアが使用されます。ター ゲットの種類によっては 1 命令でタイマを読み取ることのできないものがあり、そのようなターゲットの 場合、以下のように OS\_ATOMIC() マクロを使用することにより、タイマ読み込み時に GetStopwatch に よる割込みが絶対に発生しないようにする必要があります。

```
OS_NONREENTRANT(StopwatchTickType)
osTraceStopwatch(void)
{
     /* GET_TIMER_VAL() is a user-defined
       * macro that reads the appropriate
       * timer hardware */
     return GET TIMER VAL();
}
…
OS_NONREENTRANT(StopwatchTickType)
GetStopwatch(void)
{
     StopwatchTickType temp;
     /* GET TIMER VAL() is a user-defined
       * macro that reads the appropriate
       * timer hardware */
     OS ATOMIC(temp = GET TIMER VAL());
     return temp;
}
```
#### 注記

ストップウォッチダイアログボックス ([2.1](#page-5-1) 項を参照してください)で GetStopwatch() が定義されて いる場合には、osTraceStopwatch() が自動的に定義されます。

## <span id="page-11-0"></span>**3 ERCOS**EK コンフィギュレーションファイル

ERCOS<sup>EK</sup> 環境下で RTA-TRACE の設定を行うには、RTAtrace.cfg というファイル (project settings.mk と同じディレクトリにあります)を使用します。このファイルには、トレースサ ブシステムを制御する指示語が含まれており、指示語は 1 行につき 1 つを記述できます。コメント行の冒 頭には #' を付けます。つまり各行の最初の #' より後ろはコメントと見なされます。 どの指示語も任意に使用でき、必須のものはありません。

#### <span id="page-11-1"></span>3.1 ターゲットのコンフィギュレーション

#### <span id="page-11-2"></span>3.1.1 BUFFER\_SIZE

<span id="page-11-6"></span>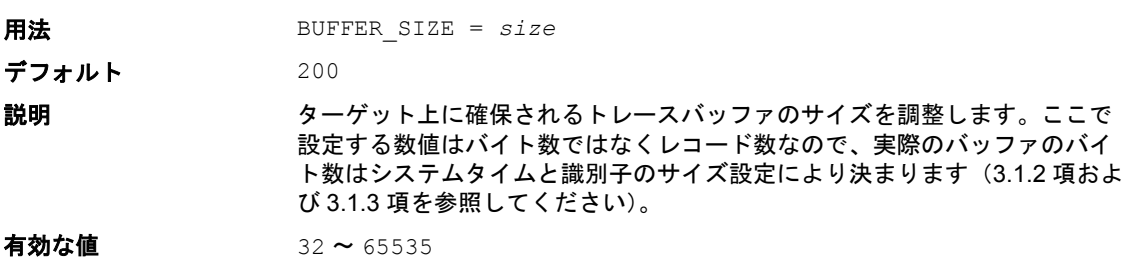

#### <span id="page-11-3"></span>3.1.2 TIME\_SIZE

<span id="page-11-8"></span>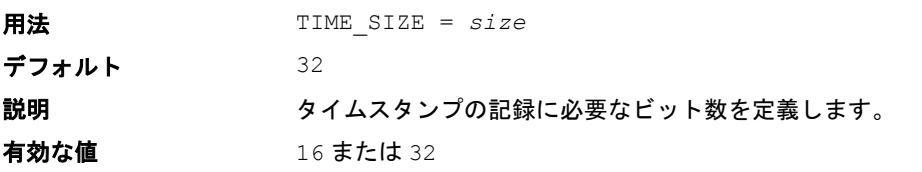

#### <span id="page-11-4"></span>3.1.3 COMPACT

<span id="page-11-7"></span>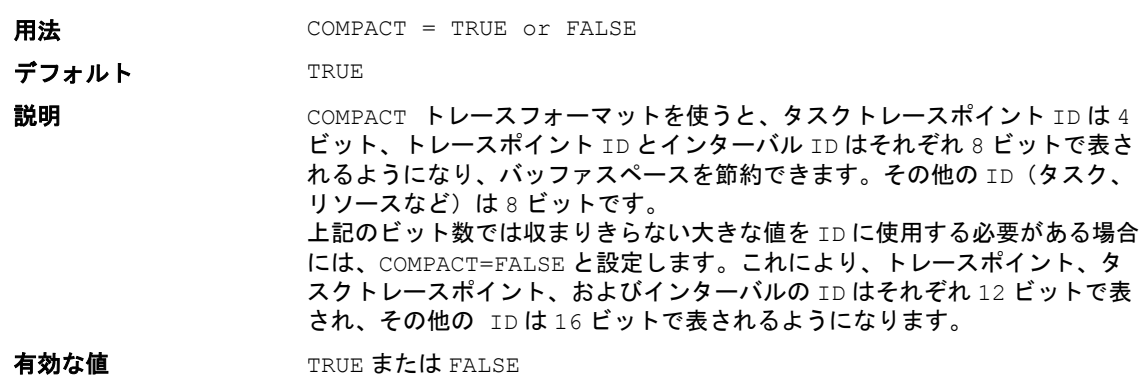

#### <span id="page-11-5"></span>3.2 トレースのコンフィギュレーション

ここで紹介する指示語はトレース用のオブジェクト、またはオブジェクトのクラスを選択するものです。 これらを利用することにより、余計なデータをトレース対象から除外し、分析の目的に合った詳細レベル のトレースデータが得られるようにしてください。

以降に示す各指示語の表には、指示語の値が次のような規則に従って記述されています。

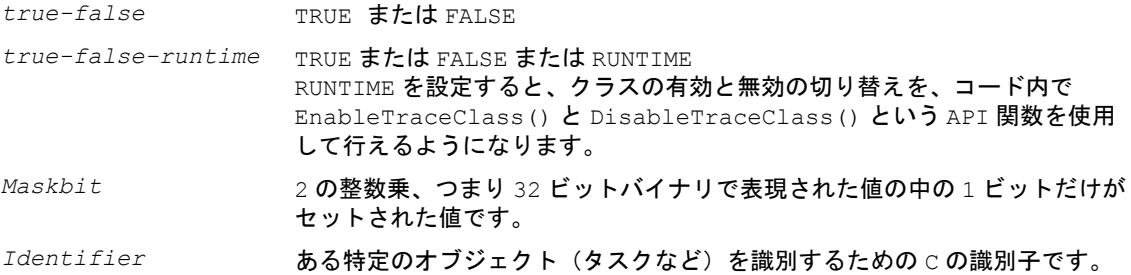

#### 注記

<span id="page-12-8"></span>RUNTIME としてマークされたクラスの初期状態は、「無効」になります。

<span id="page-12-0"></span>3.2.1 TASKS\_AND\_ISRS

<span id="page-12-4"></span>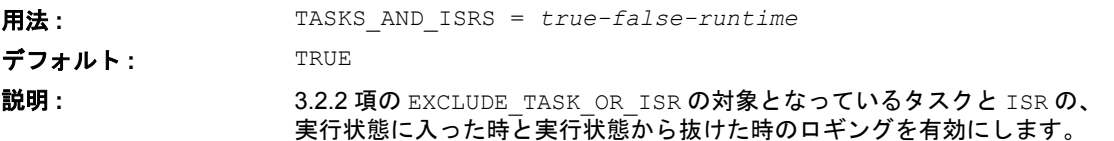

## <span id="page-12-1"></span>3.2.2 EXCLUDE\_TASK\_OR\_ISR

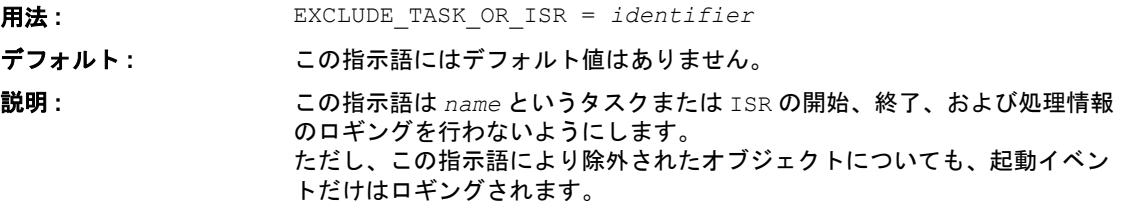

#### <span id="page-12-2"></span>3.2.3 PROCESSES

<span id="page-12-7"></span><span id="page-12-5"></span>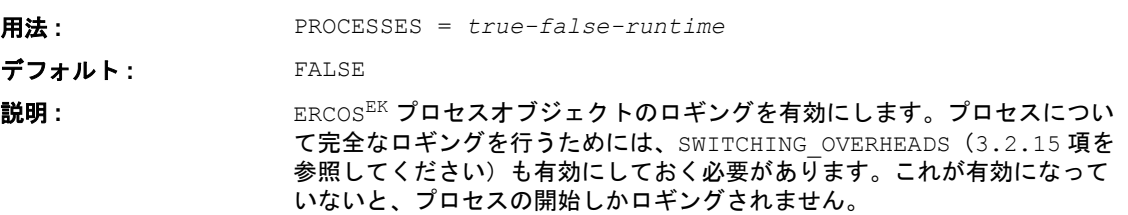

#### <span id="page-12-3"></span>3.2.4 STARTUP\_AND\_SHUTDOWN

<span id="page-12-6"></span>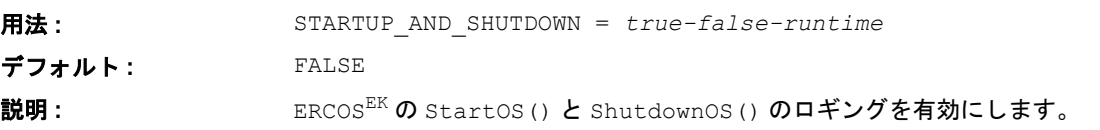

<span id="page-13-11"></span><span id="page-13-10"></span><span id="page-13-9"></span><span id="page-13-8"></span><span id="page-13-7"></span><span id="page-13-6"></span><span id="page-13-5"></span><span id="page-13-4"></span><span id="page-13-3"></span><span id="page-13-2"></span><span id="page-13-1"></span><span id="page-13-0"></span>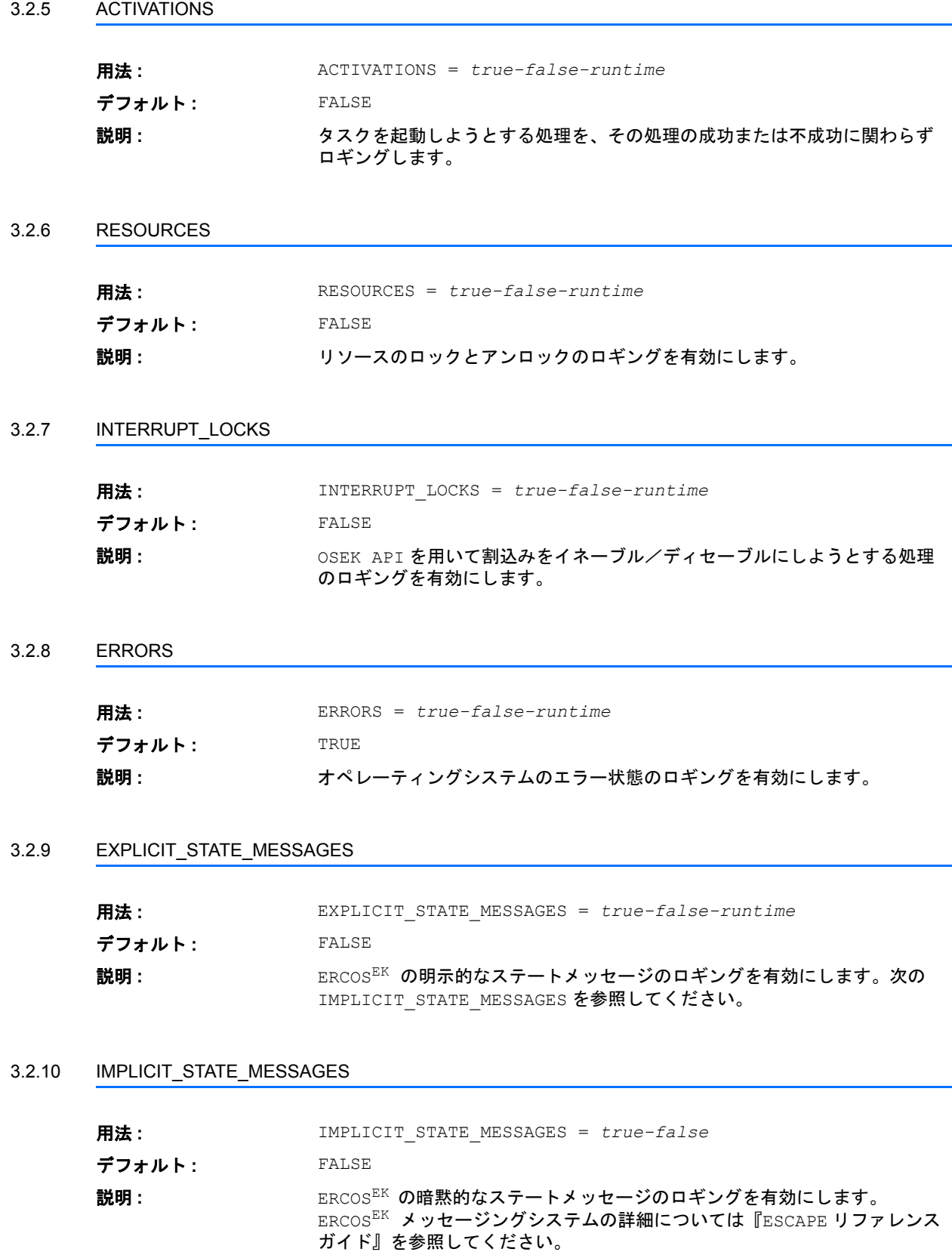

<span id="page-14-9"></span><span id="page-14-0"></span>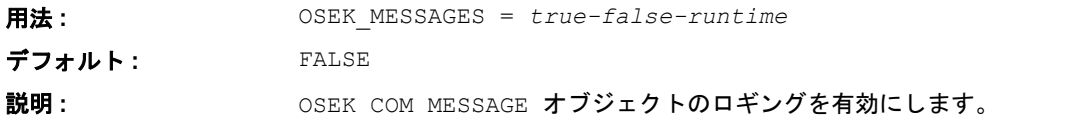

<span id="page-14-7"></span>注記

<span id="page-14-8"></span>ERCOSEK 4.3 以降に適用されます。

<span id="page-14-1"></span>3.2.12 MESSAGE\_DATA

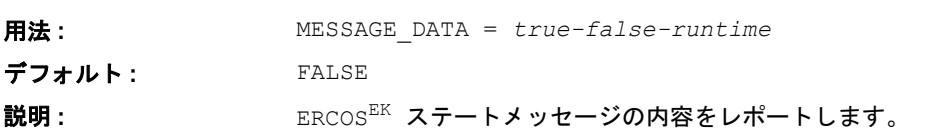

<span id="page-14-2"></span>3.2.13 ALARMS

<span id="page-14-5"></span>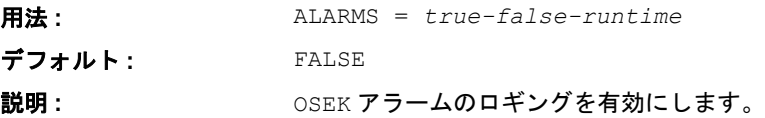

<span id="page-14-3"></span>3.2.14 TIMETABLES

<span id="page-14-11"></span>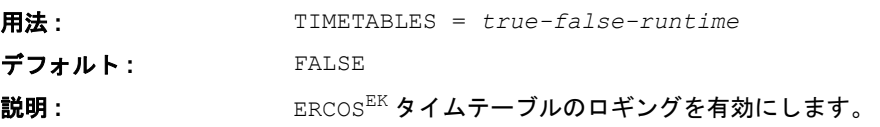

#### <span id="page-14-4"></span>3.2.15 SWITCHING\_OVERHEADS

<span id="page-14-10"></span>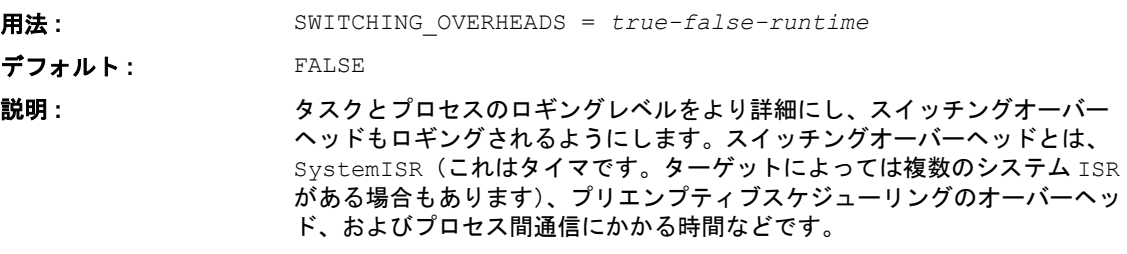

### 注記

<span id="page-14-6"></span>EXCLUDE\_TASK\_OR\_ISR をこの指示語と一緒に使用すると、オーバーヘッドの一部が正しく記録されな くなる場合があります。たとえば、EXCLUDE\_TASK\_OR\_ISR で除外されているタスクの終了時オーバー ヘッドは記録されません。

<span id="page-15-8"></span><span id="page-15-7"></span><span id="page-15-6"></span><span id="page-15-5"></span><span id="page-15-4"></span><span id="page-15-3"></span><span id="page-15-2"></span><span id="page-15-1"></span><span id="page-15-0"></span>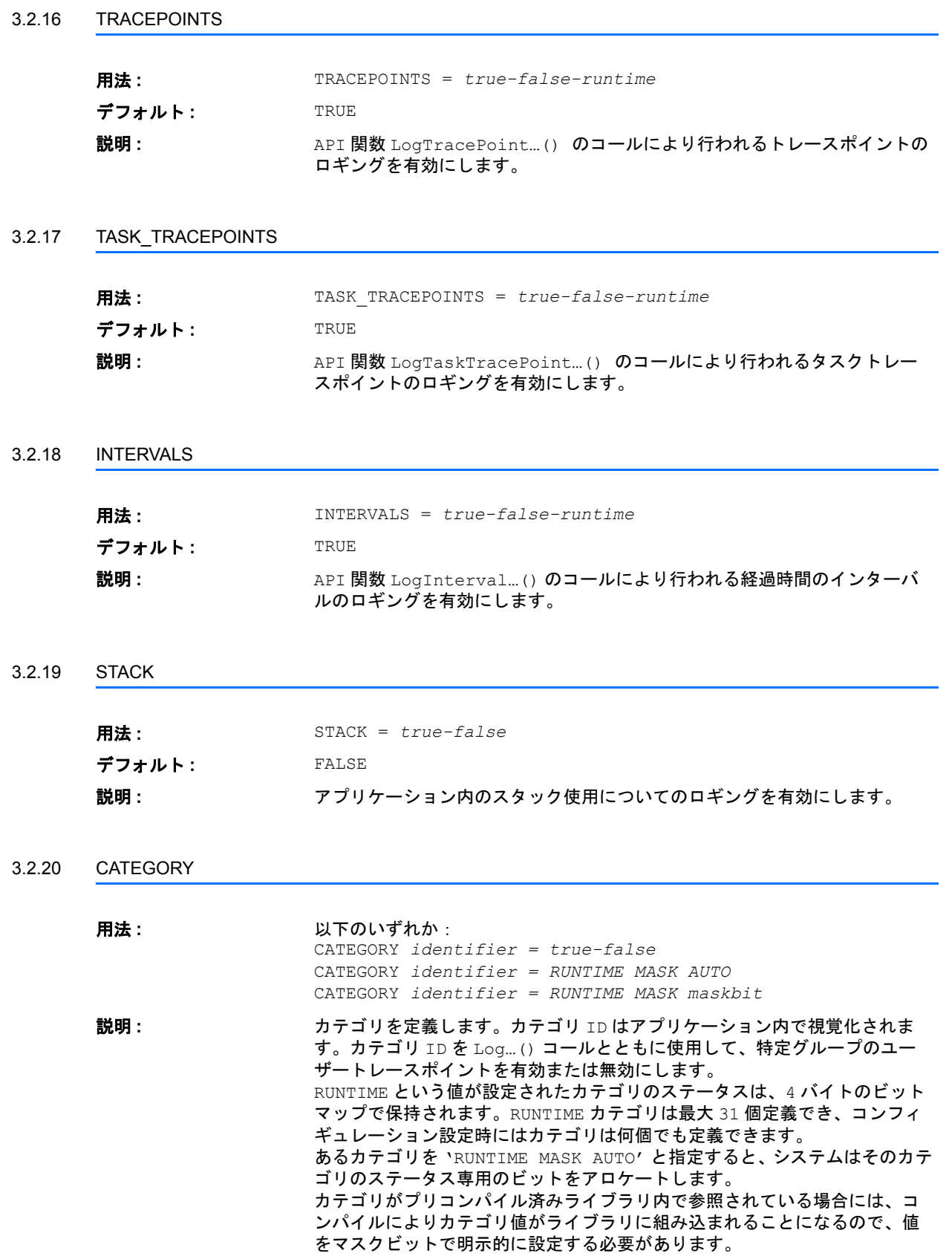

## <span id="page-16-0"></span>3.3 トレース表示の調整

ここで説明する指示語はターゲットコードには影響しません。これらはビジュアライザに表示される前の トレースデータの解釈に影響を与えます。

以降に示す各指示語の説明には、指示語の値が次のような規則に従って記述されています。

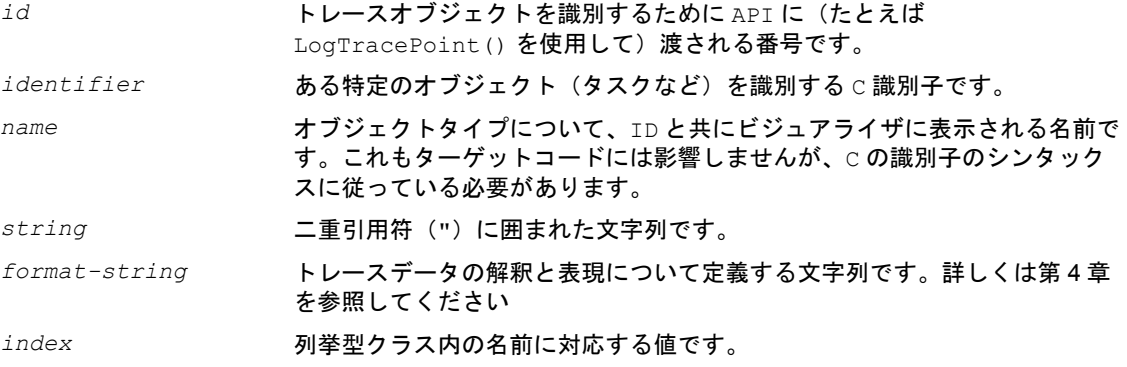

#### <span id="page-16-1"></span>3.3.1 MESSAGE

<span id="page-16-6"></span>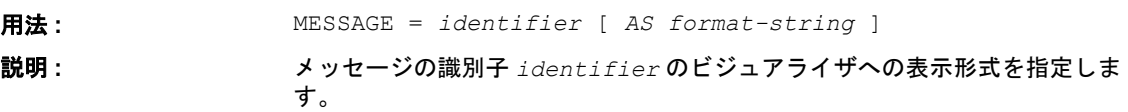

#### <span id="page-16-2"></span>3.3.2 TRACEPOINT

<span id="page-16-8"></span>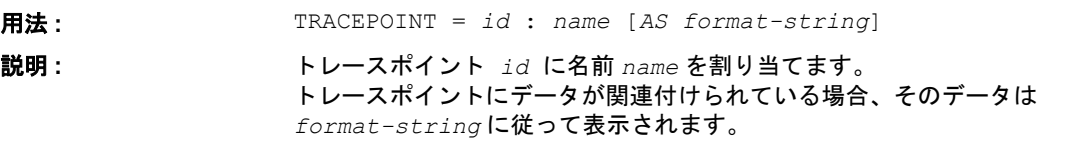

#### <span id="page-16-3"></span>3.3.3 TASK\_TRACEPOINT

<span id="page-16-7"></span>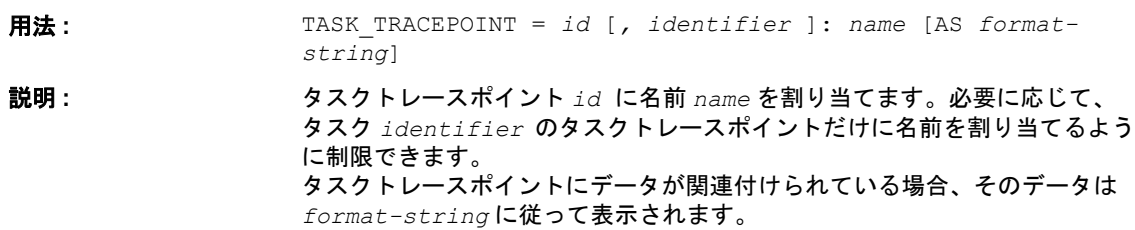

#### <span id="page-16-4"></span>3.3.4 INTERVAL

<span id="page-16-5"></span>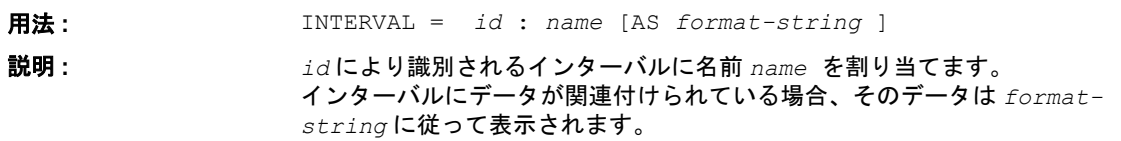

<span id="page-17-4"></span><span id="page-17-3"></span><span id="page-17-2"></span><span id="page-17-1"></span><span id="page-17-0"></span>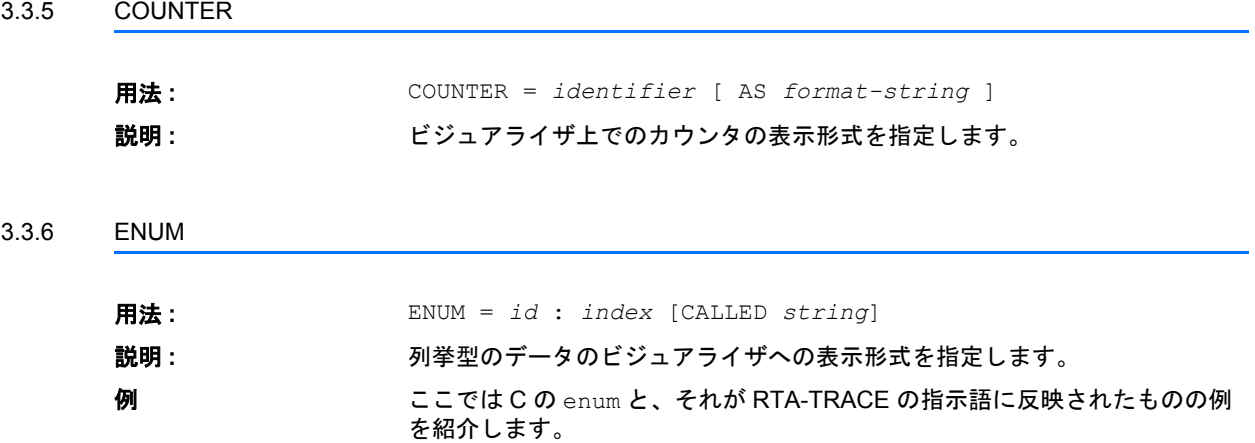

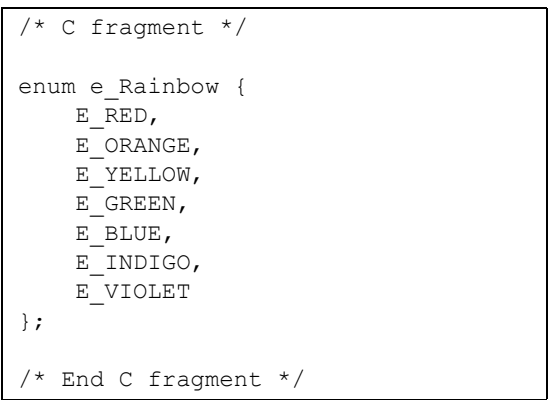

```
# RTAtrace.cfg fragment
enum = 1 : 0 as "Red";
enum = 1 : 1 as "Orange";
enum = 1: 2 as "Yellow";
enum = 1 : 3 as "Green";
enum = 1 : 4 as "Blue";
enum = 1 : 5 as "Indigo";
enum = 1 : 6 as "Violet";
# End RTAtrace.cfg fragment
```
#### <span id="page-18-0"></span>**4** フォーマット文字列(**'Format Strings'**)

<span id="page-18-2"></span>フォーマット文字列で、各トレースアイテムのデータの出力形式を指定することができます。単純な数値 データは 1 つのフォーマット指定子 ('format specifier') で出力し、複雑なデータ (C 言語の構造体など) の場合は、データポインタをデータブロックの前後に移動させながらさまざまなフォーマット指定子を使 用してデータを出力します。

フォーマット文字列が指定されていないと、データは以下のように出力されます。

- データサイズがターゲットのint型を超えない場合は、データは"%d"と指定されたものとみなされ て出力されます。
- 上記以外の場合は、以下のように HEX コードでダンプされます。

0000 00 01 02 03 04 05 06 07 08 09 0a 0b 0c 0d 0e 0f 0010 10 11 12 13 14 15 16 17 18 19 1a 1b 1c 1d 1e 1f

• 最大 256 バイトまで出力されます。

注記:フォーマット記述子が定義されていると、ターゲットのエンディアンが考慮されますが、HEX コー ドのダンプ出力の場合は、ターゲットのメモリが順に 1 バイトずつ出力されます。このため、%x という フォーマット記述子を使用した場合、HEX ダンプの内容とは違う出力内容になる場合があります。

#### <span id="page-18-1"></span>4.1 フォーマット規則

フォーマット文字列には、C関数の printf() の1番目の引数とほぼ同じ規則が適用されます。

- フォーマット文字列は、二重引用符(")で囲みます。
- フォーマット文字列には 2 種類のタイプのオブジェクトを含めることができます。1 つは出力スト リームにそのままコピーされる通常の文字で、もう 1 つは、イベントとともに供給されるデータを 変換して出力するためのフォーマットエレメントです。
- フォーマットエレメントは、% 文字と、桁数を表わす数字、そして 1 つの文字で構成されます。ただ し %E のみは例外です。以下の項を参照してください。
- フォーマットエレメントは、以下の表の規則に従って変換され、その結果が出力文字列に加えられ ます。
- 特殊なフォーマットエレメント %% は、% と出力されます。
- 通常の文字や変換方法に加え、「バックスラッシュ(= 円記号)- エスケープシーケンス」を用いて特 殊な文字を出力することができます。たとえば、文字の二重引用符(")を出力するには \"(また は ¥")と表わし、\(または ¥)文字を出力する場合は \\(または ¥¥)と表わします。
- 整数フォーマット指定子用のオプションのサイズパラメータは、フィールドの幅をバイト数で表わ すものです。有効な値は、1、2、4、8 です。

注記: printf() とは異なり、フィールドを出力する際、フィールドのポインタは現在の位置から自動 的に移動しません。これは、1 つのフィールドを複数のフォーマットで出力する場合を考慮しているため です。

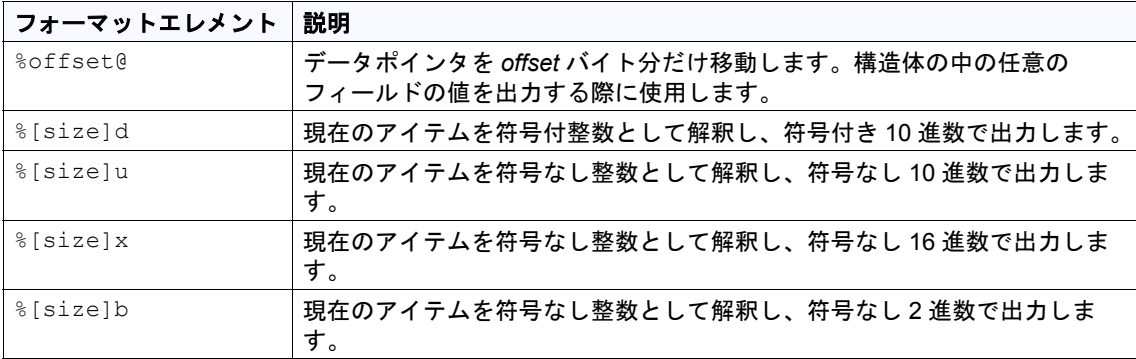

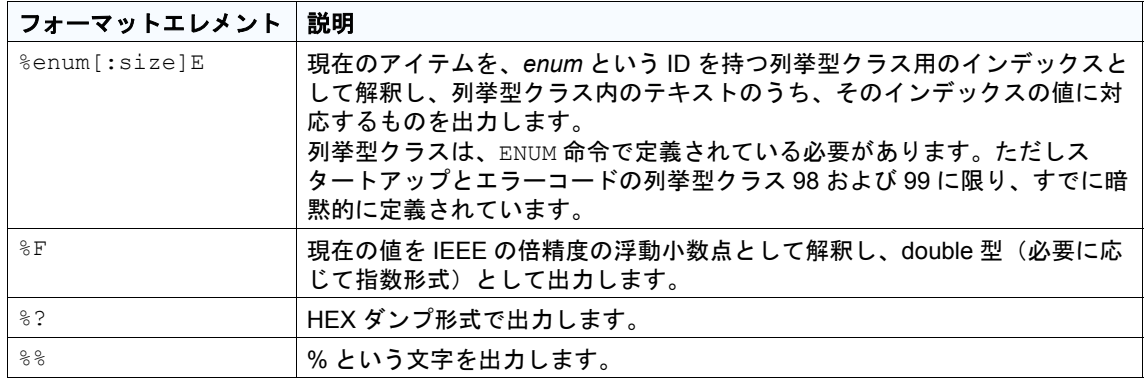

# <span id="page-19-0"></span>4.2 フォーマットの例

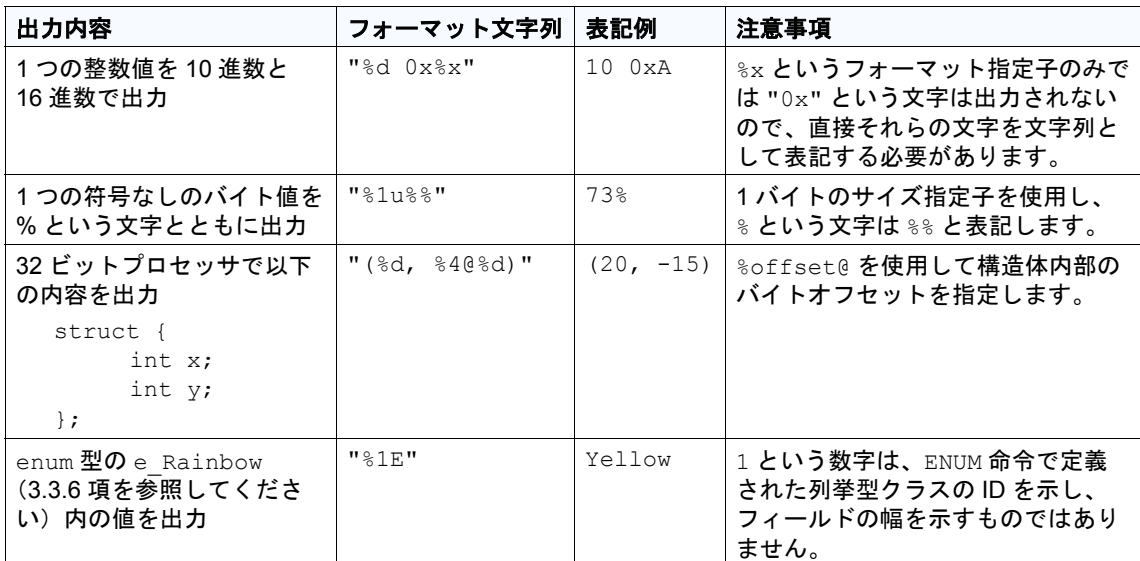

# <span id="page-20-0"></span>**5** お問い合わせ先

製品サポートに関しては、各 ETAS 支社までお問い合わせください。

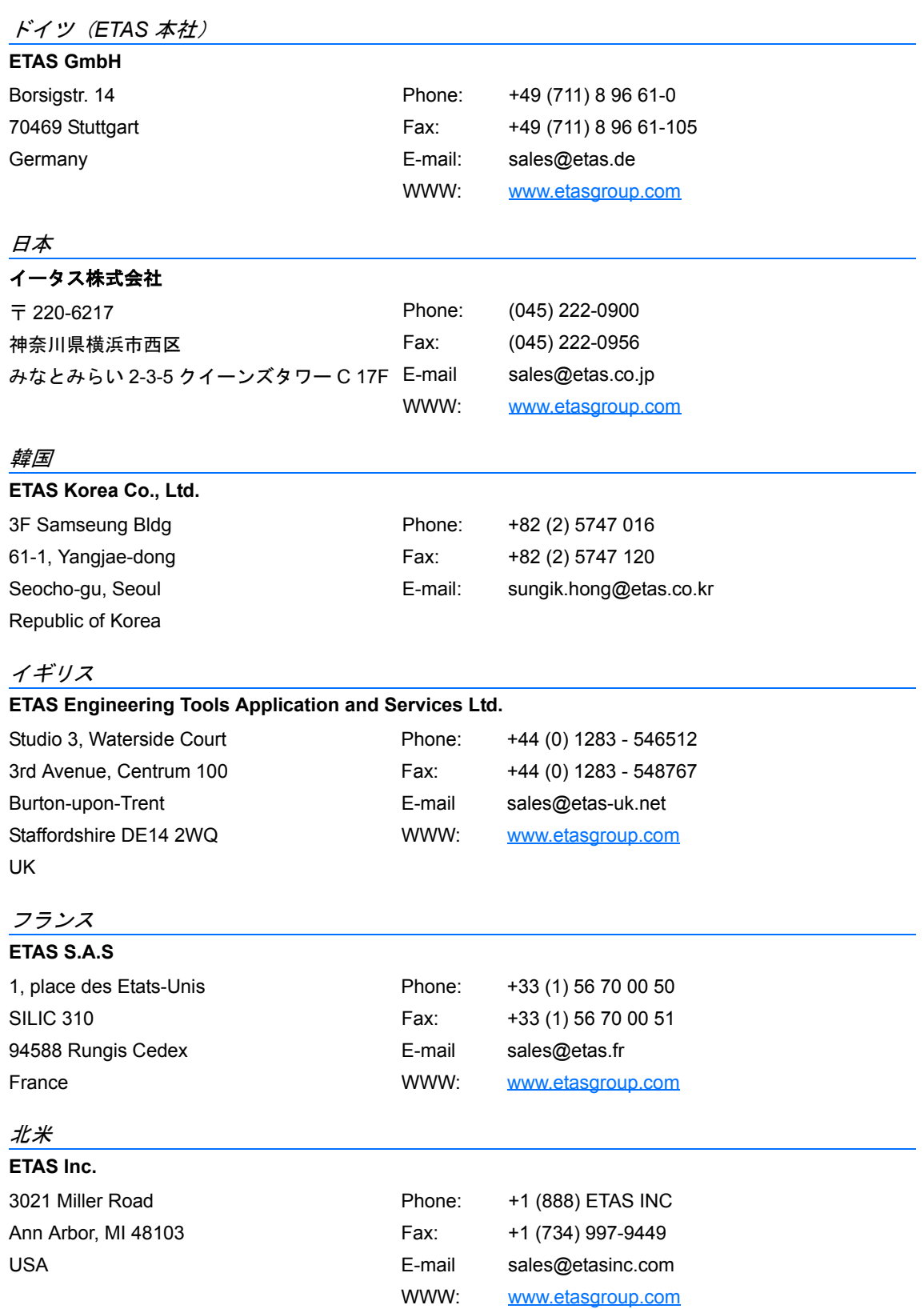

お問い合わせ先 **21**

南米

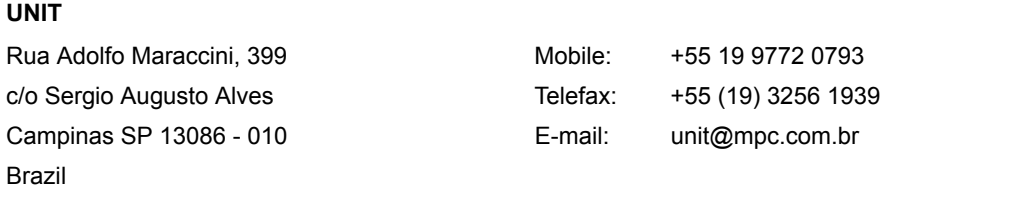

# <span id="page-22-0"></span>索引

# **A**

ACTIVATIONS [14](#page-13-6) ALARMS [15](#page-14-5)

# **B**

BUFFER\_SIZE [12](#page-11-6)

# **C**

CATEGORY [16](#page-15-5) COMPACT [12](#page-11-7) COUNTER [18](#page-17-3)

# **E**

ENUM [18](#page-17-4) ERRORS [14](#page-13-7) EXCLUDE\_TASK\_OR\_ISR [13](#page-12-4), [15](#page-14-6) EXPLICIT\_STATE\_MESSAGES [14](#page-13-8)

# **I**

IMPLICIT\_STATE\_MESSAGES [14](#page-13-9) INTERRUPT\_LOCKS [14](#page-13-10) INTERVAL [17](#page-16-5) INTERVALS [16](#page-15-6)

## **M**

MESSAGE [15](#page-14-7), [17](#page-16-6)

MESSAGE\_DATA [15](#page-14-8)

## **O**

OSEK\_MESSAGES [15](#page-14-9)

## **P**

PROCESSES [13](#page-12-5)

# **R**

RESOURCES [14](#page-13-11)

## **S**

STACK [16](#page-15-7) STARTUP\_AND\_SHUTDOWN [13](#page-12-6) SWITCHING\_OVERHEADS [13](#page-12-7), [15](#page-14-10)

# **T**

TASKS\_AND\_ISRS [13](#page-12-8) TASK\_TRACEPOINT [17](#page-16-7) TIME\_SIZE [12](#page-11-8) TIMETABLES [15](#page-14-11) TRACEPOINT [17](#page-16-8) TRACEPOINTS [16](#page-15-8)